Server Administrator Version 8.2 Installationshandbuch – Citrix XenServer

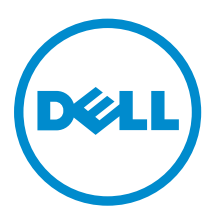

### Anmerkungen, Vorsichtshinweise und Warnungen

ANMERKUNG: Eine ANMERKUNG liefert wichtige Informationen, mit denen Sie den Computer besser einsetzen können.

VORSICHT: Ein VORSICHTSHINWEIS macht darauf aufmerksam, dass bei Nichtbefolgung von Anweisungen eine Beschädigung der Hardware oder ein Verlust von Daten droht, und zeigt auf, wie derartige Probleme vermieden werden können.

WARNUNG: Durch eine WARNUNG werden Sie auf Gefahrenquellen hingewiesen, die materielle ⚠ Schäden, Verletzungen oder sogar den Tod von Personen zur Folge haben können.

### Copyright

Copyright **©** 2015 Dell Inc. Alle Rechte vorbehalten. Dieses Produkt ist durch US-amerikanische und internationale Urheberrechtsgesetze und nach sonstigen Rechten an geistigem Eigentum geschützt. Dell™ und das Dell Logo sind Marken von Dell Inc. in den Vereinigten Staaten und/oder anderen Geltungsbereichen. Alle anderen in diesem Dokument genannten Marken und Handelsbezeichnungen sind möglicherweise Marken der entsprechenden Unternehmen.

2015 - 09

Rev. A01

# Inhaltsverzeichnis

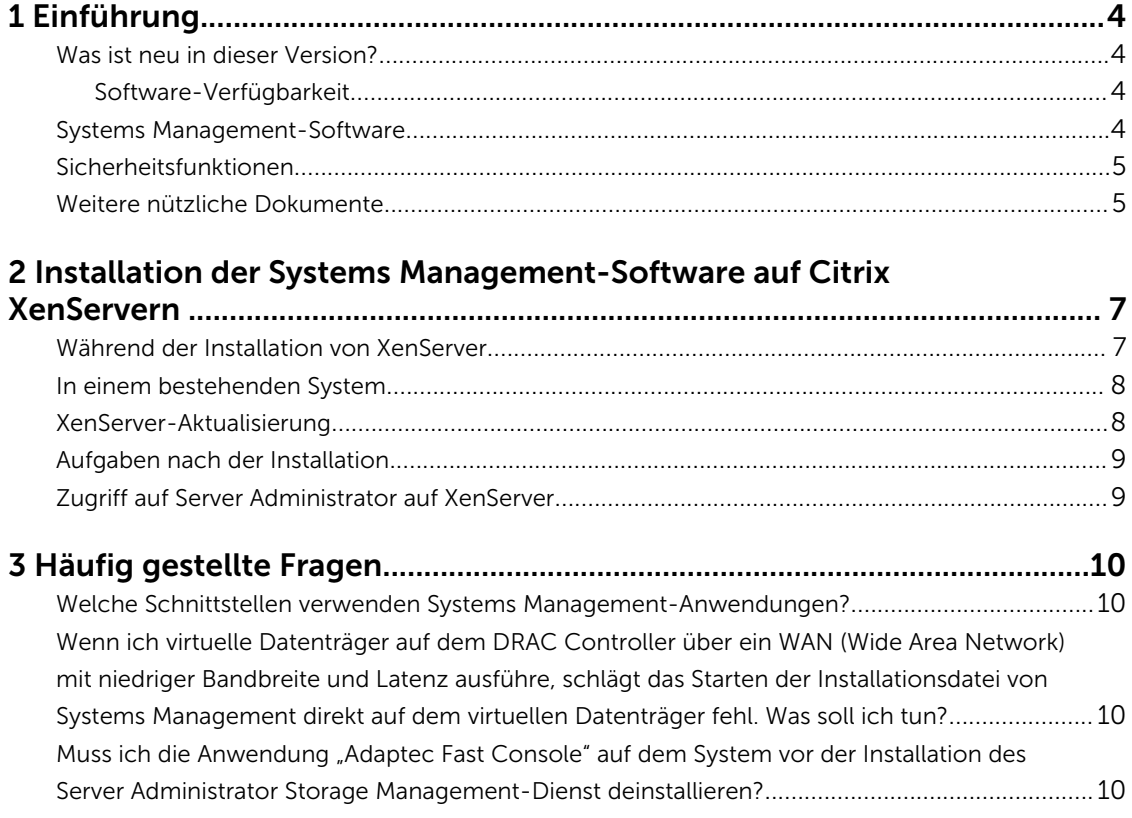

### <span id="page-3-0"></span>Einführung

Diese Anleitung enthält Informationen zu folgenden Themen:

- Installieren von Server Administrator auf Managed Systems.
- Installieren und Verwenden der Remote-Aktivierungsfunktion.
- Verwalten von Remote-Systemen unter Verwendung von Server Administrator Web Server.
- Konfiguration des Systems vor und während einer Bereitstellung oder einer Aktualisierung.

Ø

ANMERKUNG: Wenn Sie Management Station-Software und Managed System-Software auf demselben System installieren, müssen Sie identische Softwareversionen verwenden, um Systemkonflikte zu vermeiden.

1

#### Was ist neu in dieser Version?

Die wichtigsten Punkte von Server Administrator sind:

- Unterstützung für die folgenden Server:
	- PowerEdge R330
	- PowerEdge R230
	- PowerEdge T330
	- PowerEdge T130

ANMERKUNG: Die Liste mit den unterstützten Betriebssystemen und Dell Servern finden Sie in der *Dell Systems Software Support Matrix* der jeweilis benötigten Version der OpenManage-Software unter dell.com/openmanagemanuals.

#### Software-Verfügbarkeit

Die Server Administrator-Software kann vom folgenden Standort installiert werden:

- DVD Systems Management Tools and Documentation
- Support-Website Weitere Informationen finden Sie unter dell.com/support/home.

#### Systems Management-Software

Die Systems Management-Software ist eine Suite von Anwendungen, die Ihnen die Verwaltung Ihrer Systeme mit proaktiver Überwachung, Benachrichtigung und Remote-Zugriff ermöglicht.

Die Systems Management-Software umfasst zwei DVDs:

- *Systems Management Tools and Documentation*
- *Server Update Utility*

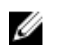

<span id="page-4-0"></span>ANMERKUNG: Weitere Informationen zu diesen DVDs finden Sie in der *Systems Management Tools And Documentation <Version Number> Installation Guide* (Systems Management Tools und Documentation <Versionsnummer> Installationsanleitung).

### Sicherheitsfunktionen

Die Systems Management-Softwarekomponenten bieten folgende Sicherheitsfunktionen:

- Konfiguration von Benutzer-ID und Kennwort in den meisten Fällen über die webbasierte Schnittstelle oder die Befehlszeilenschnittstelle (CLI).
- SSL-Verschlüsselung (Automatische Verhandlung und 128-Bit oder höher).

ANMERKUNG: Telnet unterstützt keine SSL-Verschlüsselung. Ø

- Sitzungszeitüberschreitungs-Konfiguration (in Minuten) über das webbasierte Interface
- Portkonfiguration, um der Systems Management-Software die Verbindung mit einem Remote-Gerät über Firewalls hinweg zu ermöglichen.

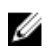

ANMERKUNG: Für Informationen über Ports, die von den verschiedenen Systems Management-Komponenten verwendet werden, siehe das Benutzerhandbuch zu der entsprechenden Komponente.

Weitere Informationen über die Sicherheitsverwaltung finden Sie im *Server Administrator-Benutzerhandbuch* unter dell.com/openmanagemanual.

#### Weitere nützliche Dokumente

Zusätzlich zu diesem Handbuch können Sie für weitere Informationen auf die folgenden Handbücher zugreifen.

- Das *Benutzerhandbuch Lifecycle Controller 2 Version 1.00.00* liefert Informationen zur Verwendung des Lifecycle Controller.
- Das *Benutzerhandbuch der Management Console* enthält Informationen zur Installation, Konfiguration und Verwendung der Management Console.
- Das *Benutzerhandbuch zum Systems Build and Update Utility* liefert Informationen zur Verwendung des Systems Build and Update-Dienstprogramms.
- Die *Systems Software Support Matrix* bietet Informationen über die verschiedenen Systeme, über die von diesen Systemen unterstützten Betriebssysteme und über die Systems Management-Komponenten, die auf diesen Systemen installiert werden können.
- Das *Benutzerhandbuch zum Server Administrator* beschreibt die Installation und den Einsatz von Server Administrator.
- Das *Referenzhandbuch zu Server Administrator* dokumentiert die SNMP-Management Information Base (MIB).
- Das *Referenzhandbuch Server Administrator CIM* dokumentiert den Anbieter des Allgemeinen Informationsmodells (CIM), der eine Erweiterung der Standard-Verwaltungs-Objektformatdatei (MOF) ist. Dieses Handbuch erklärt die unterstützten Klassen von Verwaltungsobjekten.
- Das *Referenzhandbuch Server Administrator Messages* enthält die Meldungen, die im Meldungsprotokoll auf der Startseite von Server Administrator oder auf der Ereignisanzeige des Betriebssystems angezeigt werden. Das Handbuch erklärt Text, Schweregrad und Ursache jeder Warnmeldung, die vom Server Administrator ausgegeben wird.
- Das *Benutzerhandbuch für die Server Administrator-Befehlszeilenschnittstelle* dokumentiert die gesamte Befehlszeilenschnittstelle (CLI) von Server Administrator, einschließlich einer Erklärung der

CLI-Befehle zur Ansicht von Systemstatus, Zugriff auf Protokolle, Erstellen von Berichten, Konfigurieren verschiedener Komponentenparameter und Festlegen kritischer Schwellenwerte.

- Das *Remote Access Controller 5-Benutzerhandbuch* enthält vollständige Informationen zur Installation und Konfiguration eines DRAC 5-Controllers und zur Verwendung des DRAC 5 zum Remote-Zugriff auf ein nicht-betriebsfähiges System.
- Das Benutzerhandbuch zum Integrated Dell Remote Access Controller enthält vollständige Informationen zur Konfiguration und Verwendung des Integrated Remote Access Controllers zur Remote-Verwaltung und -Überwachung des Systems und seiner freigegebenen Ressourcen über ein Netzwerk.
- Das *Benutzerhandbuch für die Update Packages* enthält Informationen zum Abrufen und Verwenden von Dell Update Packages für Windows und Linux als Teil Ihrer Systemaktualisierungsstrategie.
- Das *Benutzerhandbuch für das Server Update Utility* gibt Auskunft über die Verwendung des Server Update Utility.
- Die DVD *Systems Management Tools and Documentation* enthält Infodateien für Anwendungen, die sich auf dem Datenträger befinden.

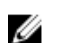

ANMERKUNG: Wenn die Leistung des Produkts nicht Ihren Erwartungen entspricht, oder Sie eine in diesem Handbuch beschriebene Vorgehensweise nicht verstehen, dann lesen Sie den Abschnitt Hilfe erhalten im Hardware-Benutzerhandbuch Ihres Systems.

### <span id="page-6-0"></span>Installation der Systems Management-Software auf Citrix XenServern

Der Server Administrator wird unter Citrix XenServer mithilfe des Supplemental Packs installiert. Das Supplemental Pack für Citrix XenServer kann auf zwei Arten installiert werden:

- Während der Installation von XenServer
- In einem bestehenden System

#### Während der Installation von XenServer

Das Supplemental Pack für Citrix XenServer kann folgendermaßen während der XenServer-Installation installiert werden:

- 1. Beginnen Sie mit der Installation von XenServer wie üblich und folgen Sie den Bildschirmanweisungen.
- 2. Eine der ersten Fragen während des Installationsvorgangs von XenServer ist, ob Sie irgendwelche Supplemental Packs installieren möchten. Wählen Sie Ja und fahren Sie mit dem Installationsvorgang fort.
- 3. Nachdem das Basis-XenServer-Image installiert ist (nach 5-10 Minuten, je nach Systemgeschwindigkeit), werden Sie aufgefordert, Ihre Supplemental Pack-CD einzulegen. Nehmen Sie die XenServer- Installations-CD aus dem optischen Laufwerk heraus und legen Sie die Supplemental Pack-CD ein und klicken auf OK. Die Eingabeaufforderung OpenManage Supplemental Pack gefunden wird angezeigt. Zur Bestätigung der Installation wählen Sie Verwenden und klicken auf OK.

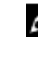

ANMERKUNG: Wenn Sie mehr als einen Supplemental Pack zu installieren haben (den Linux Supplemental Pack von Citrix oder andere Anwendungen Dritter), dann können Sie diese in beliebiger Reihenfolge installieren. Wir empfehlen jedoch, den Supplemental Pack zuletzt zu installieren.

4. Nach Abschluss der Installation des Supplemental Packs (nach 2-5 Minuten, je nach Systemgeschwindigkeit) werden Sie aufgefordert, weitere Supplemental Packs zu installieren. Wenn Sie dies nicht wollen, wählen Sie Überspringen und betätigen mit der Eingabetaste. XenServer ist nun erfolgreich installiert.

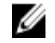

ANMERKUNG: Importieren Sie den Schlüssel mit einem Befehl ähnlich dem folgenden, um bei der Installation der RPM-Pakete Warnungen hinsichtlich des RPM–GPG-Schlüssels zu vermeiden:

*rpm --import<*OM DVD mountpoint>/SYSMGMT/srvadmin/linux/RPM-GPG-KEY

#### <span id="page-7-0"></span>In einem bestehenden System

So installieren Sie das Supplemental Pack für Citrix XenServer 6.0 auf einem bestehenden System:

1. Brennen Sie die Supplemental Pack ISO-Datei auf eine CD/DVD oder laden Sie die ISO-Datei auf Ihren Server herunter.

Wenn Sie die ISO-Datei herunterladen, speichern Sie diese folgendermaßen in einem temporären Verzeichnis:

\$ mount -o loop <*openmanange-supplemental-pack-filename*>.iso /mnt

Wenn Sie die ISO-Datei auf eine CD/DVD gebrannt haben, legen Sie diese in das optische Laufwerk ein und führen Sie folgendes aus:

\$ mount /dev/cdrom /mnt

2. Installieren Sie das Supplemental Pack.

\$ cd /mnt \$ ./install.sh

ODER

*\$ xe-install-supplemental-pack* <openmanange-supplemental-pack-filename>.iso

ANMERKUNG: Wenn eine vorherige Version von Server Administrator bereits auf dem System installiert ist, dann lautet der Befehl für die Aktualisierung auf Version 7.0 ./install.sh.

Führen Sie nach der Installation oder Aktualisierung das folgende Post-Installationskonfigurationsscript der Remote Enablement-Funktion aus, indem Sie folgendes verwenden:

```
$ cd /opt/dell/srvadmin/etc $ ./autoconf_cim_component.sh -p 5986
```
ANMERKUNG: Die Distributed Web Server (DWS)-Verbindung funktioniert nicht ordnungsgemäß, wenn Sie die sblim-sfcb RPM von der SUSE Linux Enterprise Server 11 SP3 Betriebssystem-DVD her installiert haben. Um das Problem zu beheben, müssen Sie die sblimsfcb RPM von der SUSE Linux Enterprise Server 11 SP2 Betriebssystem-DVD oder von der *Dell Systems Management Tools and Documentation*-DVD her installieren.

3. Wenn die Installation abgeschlossen ist, entfernen Sie die ISO-Datei bzw. die CD.

\$ cd .. \$ umount /mnt

VORSICHT: Das Entfernen des Supplemental Packs oder von RPMs wird von Ihrem Serviceanbieter oder Citrix nicht unterstützt und wird auch nicht empfohlen. Eine manuelle Entfernung von RPM hinterlässt ein instabiles System, wodurch später Schwierigkeiten beim Debuggen von Fehlern auftreten können. Möglicherweise würde dies sogar unmöglich. Künftige Versionen von Supplemental Packs werden die Entfernung des Supplemental Packs unterstützen.

#### XenServer-Aktualisierung

Wenn das XenServer-Image auf eine neuere XenServer-Aktualisierung oder Version erweitert wird, dann muss das Supplemental Pack neu installiert werden, da das neue XenServer-Image in einer anderen Partition als das Original gespeichert wird. Befolgen Sie in diesem Fall die Anweisungen wie oben. Dadurch gehen jedoch etwaige OpenManage-Konfigurationseinstellungen auf dem Server verloren.

<span id="page-8-0"></span>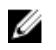

ANMERKUNG: Wenn Sie eine Verbindung mit einem verwalteten Knoten des XenServer™ 6.2 SP1 mithilfe des Server Administrator-Webservers herstellen, dann verwenden Sie Port 5986 mit dem Format Hostname:Portnummer oder IP-Adresse:Portnummer.

### Aufgaben nach der Installation

Nach der Installation oder Aktualisierung von Server Administrator:

1. Führen Sie die Post-Installations-Konfigurationsscripts der Funktion "Remote-Aktivierung" aus: \$ cd /opt/dell/srvadmin/etc \$ ./autoconf\_cim\_component.sh -p 5986 \$ service iptables save

oder

- \$ /etc/init.d/iptables save
- 2. Starten Sie openwsman und die sfcb-Dienste neu:

\$ /etc/init.d/openwsmand restart \$ /etc/init.d/sfcb restart

ANMERKUNG: Falls die openwsman-Dienste nicht ordnungsgemäß starten, müssen Sie eventuell den Server neu starten.

3. Öffnen Sie den Port 5986:

```
$ iptables -I RH-Firewall-1-INPUT -p tcp --destination-port 5986 -j ACCEPT
```
4. Starten Sie die Server Administrator-Dienste:

```
sh srvadmin-services start
```
#### Zugriff auf Server Administrator auf XenServer

So verwalten Sie Server Administrator auf XenServer mithilfe der Server Administrator Web Server-Schnittstelle:

1. Installieren Sie nur die Server Administrator Web Server-Schnittstelle auf einem anderen System.

ANMERKUNG: Stellen Sie sicher, dass die Version der Server Administrator Web Server-Schnittstelle höher als die Version der installierten Server Instrumentation ist, oder ihr entspricht.

2. Führen Sie Server Administrator Web Server-Schnittstelle aus.

Der Bildschirm Managed System-Anmeldung wird angezeigt.

- 3. Geben Sie im Bildschirm Managed System-Anmeldung die folgenden Anmeldeinformationen des XenServer-Systems ein, auf das Sie zugreifen möchten, und klicken Sie dann auf Senden.
	- Hostname / IP-Adresse: Ist der Hostname oder die IP-Adresse der Verwaltungsstation. Geben Sie den Hostnamen oder die IP-Adresse im Format Hostname:Schnittstellennummer oder IP-Adresse:Schnittstellennummer ein.
	- Benutzername:
	- **Kennwort**

Der Server Administrator wird angezeigt.

## <span id="page-9-0"></span>Häufig gestellte Fragen

#### Welche Schnittstellen verwenden Systems Management-Anwendungen?

Der von Server Administrator verwendete sichere Standardanschlusserver ist 1311. Diese Schnittstellen sind konfigurierbar. Schnittstelleninformationen einer bestimmten Komponente finden Sie im Benutzerhandbuch zur jeweiligen Komponente.

#### Wenn ich virtuelle Datenträger auf dem DRAC Controller über ein WAN (Wide Area Network) mit niedriger Bandbreite und Latenz ausführe, schlägt das Starten der Installationsdatei von Systems Management direkt auf dem virtuellen Datenträger fehl. Was soll ich tun?

Kopieren Sie das Web-Installationspaket zuerst auf das lokale System und starten dann die Installationsdatei von Systems Management.

#### Muss ich die Anwendung "Adaptec Fast Console" auf dem System vor der Installation des Server Administrator Storage Management-Dienst deinstallieren?

Ja, falls "Adaptec Fast Console" bereits auf dem System installiert ist, müssen Sie diese Anwendung deinstallieren, bevor Sie den Server Administrator Storage Management-Dienst installieren.